ФЕДЕРАЛЬНОЕ АГЕНТСТВО ПО ТЕХНИЧЕСКОМУ РЕГУЛИРОВАНИЮ И МЕТРОЛОГИИ

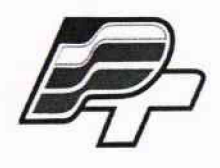

ФЕДЕРАЛЬНОЕ БЮДЖЕТНОЕ УЧРЕЖДЕНИЕ «ГОСУДАРСТВЕННЫЙ РЕГИОНАЛЬНЫЙ ЦЕНТР СТАНДАРТИЗАЦИИ, МЕТРОЛОГИИ И ИСПЫТАНИЙ В Г. МОСКВЕ» (ФБУ «РОСТЕСТ - МОСКВА»)

**УТВЕРЖДАЮ Заместитель генерального директора «Ростест-Москва» А. Д. Меньшиков** ĎF۱ PocteM.n **«13» апреля 2018 г.**

**Государственная система обеспечения единства измерений**

**ГЕНЕРАТОРЫ СИГНАЛОВ SMB100A С ОПЦИЯМИ В131, B140N**

**Методика поверки**

**РТ-МП-5305-441 -2018**

г. Москва 2018 г.

#### **ВВЕДЕНИЕ**

Настоящая методика распространяется на генераторы сигналов SMB100A с опциями В131, В140N (далее - генераторы), изготовленные фирмой «Rohde & Schwarz GmbH & Co. KG», Германия, и фирмой "Rohde & Schwarz zavod Vimperk, s.r.o", Чехия, устанавливает порядок и объем их первичной и периодической поверки.

Интервал между поверками - 3 года.

#### **1 ОПЕРАЦИИ ПОВЕРКИ**

1.1 При проведении поверки выполняют операции, указанные в таблице 1.

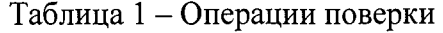

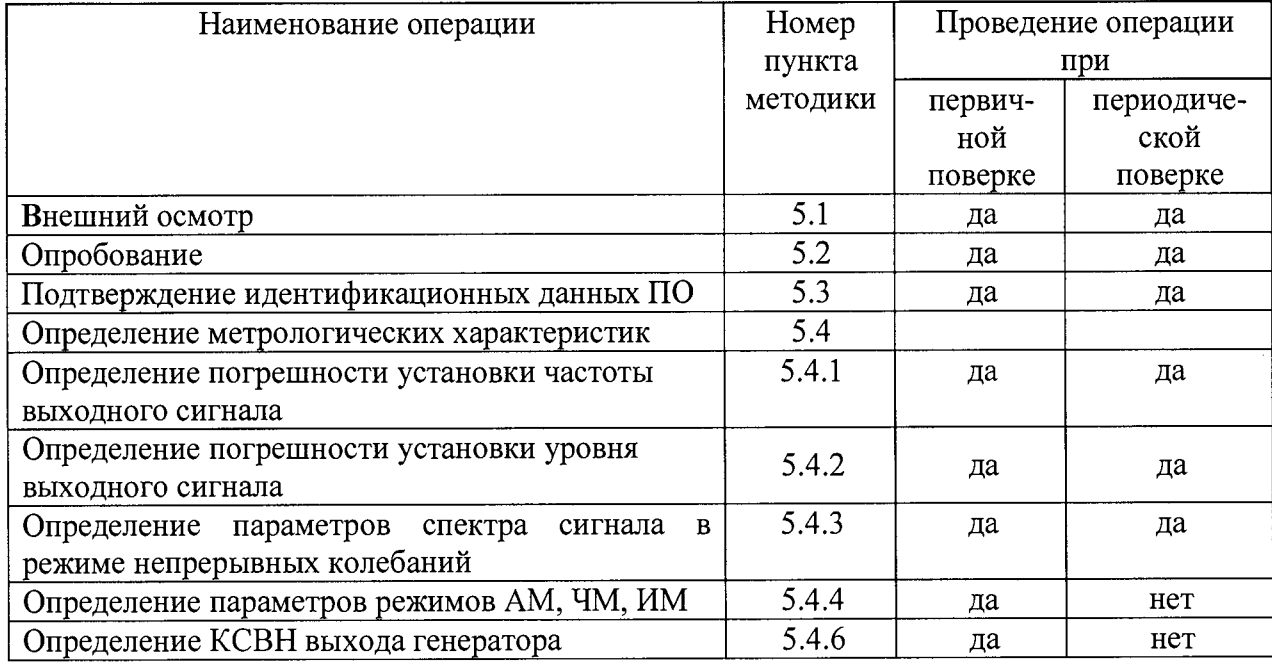

1.2 Допускается проводить периодическую поверку генератора сигналов SMB100A с опцией B140N в ограниченном диапазоне частот до 31,8 ГГц на основании письменного заявления владельца СИ с соответствующей записью в свидетельстве о поверке.

#### **2 СРЕДСТВА ПОВЕРКИ**

2.1 При проведении поверки применяются средства поверки, указанные в таблице 2.

Таблица 2 - Средства поверки

| Номер                                       | Наименование  | Требуемые технические характеристики       |                                       | Рекомендуемое   |
|---------------------------------------------|---------------|--------------------------------------------|---------------------------------------|-----------------|
| пункта                                      | средства      | средства поверки                           |                                       | средство        |
| документа                                   | поверки       | Пределы измерений                          | Пределы                               | поверки         |
| по поверке                                  |               |                                            | допускаемой                           |                 |
|                                             |               |                                            | погрешности                           |                 |
| 5.4.1                                       | Стандарт      | Частота выходных                           | $\pm 5.10^{-10}$ sa 1                 | Стандарт        |
|                                             | частоты       | сигналов                                   | год                                   | частоты         |
|                                             |               | 5 МГц, 10 МГц                              |                                       | рубидиевый      |
|                                             |               |                                            |                                       | <b>GPS-12RG</b> |
| 5.4.1, 5.4.2                                | Установка для | от 100 кГц до 40 ГГц                       | $\pm 2.10^{-7}$                       | Приемник        |
|                                             | измерения     |                                            | $\pm (0.01 +$                         | измерительный   |
|                                             | ослабления    | от -130 до +20 дБмВт <sup>1</sup>          | $0,0005$ ·А) дБ                       | FSMR50 c        |
|                                             |               |                                            |                                       | опцией В24      |
| 5.4.2                                       | Измеритель    | от 0 до 40 ГГц                             |                                       | Преобразователь |
|                                             | мощности      | от 10 <sup>-3</sup> до 10 <sup>2</sup> мВт | $\pm (0,150,3)$                       | измерительный   |
|                                             |               |                                            | $\frac{\overline{AB}}{\pm 1.10^{-7}}$ | <b>NRP-Z55</b>  |
| $\overline{5.4.3}, 5.4.4$                   | Анализатор    | от 2 Гц до 40 ГГц                          |                                       | Анализатор      |
|                                             | спектра       | от -150 до +30 дБмВт                       |                                       | спектра FSW43 с |
|                                             |               | гармонические                              |                                       | опциями К7 и    |
|                                             |               | искажения $\leq$ -70 дБн <sup>2</sup>      |                                       | <b>B160</b>     |
|                                             |               | негармонические                            |                                       |                 |
|                                             |               | искажения                                  |                                       |                 |
|                                             |               | $\le$ (-110-90) дБн                        |                                       |                 |
|                                             |               | фазовые шумы                               |                                       |                 |
|                                             |               | $\le$ -134 дБн/Гц <sup>3</sup> при         |                                       |                 |
|                                             |               | отстройке 10 кГц                           |                                       |                 |
|                                             |               | на 1 ГГц                                   |                                       |                 |
| 5.4.4                                       | Измеритель    | Кам: от 0 до 100 %                         | $\pm 0.5 \%$                          |                 |
|                                             | модуляции     | Fд: до 160 МГц                             | $\pm 0.5 \%$                          |                 |
| 5.4.5                                       | Анализатор    | от 100 кГц до 40 ГГц                       |                                       | Анализатор      |
|                                             | цепей         | КСВН: от 1,05 до 10                        | ±5%                                   | цепей векторный |
|                                             |               |                                            |                                       | ZNB40           |
| Примечание - Здесь и далее:                 |               |                                            |                                       |                 |
| <sup>1</sup> дБмВт – дБ относительно 1 мВт; |               |                                            |                                       |                 |

**2дБ<sup>н</sup>** - дБ относительно уровня несущей;

 $3\mu$ Бн/Гц - дБ относительно уровня несущей, приведенное к полосе пропускания 1 Гц

2.2 Допускается применение аналогичных средств поверки, обеспечивающих определение метрологических характеристик поверяемых СИ с требуемой точностью.

### **3 ТРЕБОВАНИЯ БЕЗОПАСНОСТИ**

При проведении поверки должны быть соблюдены требования безопасности,<br>мотренные «Правилами технической эксплуатации электроустановок предусмотренные «Правилами технической потребителей», «Правилами техники безопасности при эксплуатации электроустановок потребителей», а также изложенные в руководстве по эксплуатации на генераторы, в эксплуатационных документах на применяемые при поверке рабочие эталоны и вспомогательное оборудование.

# **4 УСЛОВИЯ ПОВЕРКИ И ПОДГОТОВКА К НЕЙ**

4.1 При проведении поверки должны быть соблюдены следующие условия:

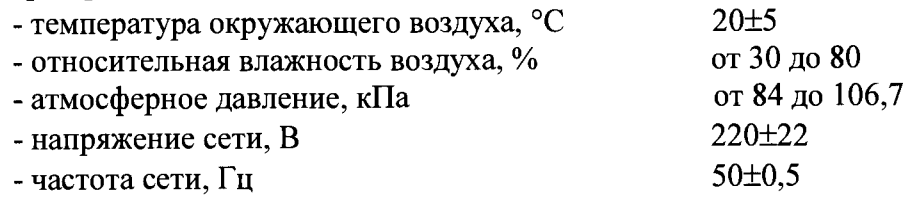

4.2 Перед проведением поверки необходимо выполнить следующие подготовительные работы:

- выдержать генератор в условиях, указанных в п. 4.1, в течение не менее 2 ч;

- выполнить операции, оговоренные в руководстве по эксплуатации на генератор по его подготовке к измерениям;

- выполнить операции, оговоренные в эксплуатационных документах на применяемые средства поверки по их подготовке к измерениям;

- осуществить предварительный прогрев приборов для установления их рабочего режима в течение **30** минут.

## **5 ПРОВЕДЕНИЕ ПОВЕРКИ**

#### **5Л Внешний осмотр**

При проведении внешнего осмотра необходимо проверить:

- сохранность пломб;
- комплектность согласно РЭ;

- отсутствие внешних механических повреждений, влияющих на точность показаний прибора;

- прочность крепления органов управления, четкость фиксации их положений;
- наличие предохранителей;
- чистоту разъемов и гнезд;

- состояние лакокрасочных покрытий, гальванических покрытий и четкость гравировки.

### **5.2 Опробование**

Проверить возможность и прохождение внутреннего теста, для чего нажать клавишу Setup и в открывшемся меню выбрать System > Internal Adjustments >Adjust All".

Результаты опробования считать положительными, если самотестирование проходит без ошибок.

### **5.3 Подтверждение идентификационных данных ПО**

Идентификационное наименование и номер версии программного обеспечения для управления генератором отображаются при нажатии клавиши Setup и выборе в отрывшемся меню прибора: System > Software / Options".

Наименование и номер версии ПО должны соответствовать описанию ПО в описании типа средства измерений на генератор.

### **5.4 Определение метрологических характеристик**

### **5.4.1 Определение погрешности установки частоты выходного сигнала**

Погрешность установки частоты определить путем измерения сигнала внутренней

опорной частоты 10 МГц на задней панели генератора, а также максимальной частоты выходного СВЧ сигнала (31,8 ГГц/40 ГГц для опций B131/B140N соответственно) при помощи приемника измерительного, работающего от стандарта частоты.

Погрешность рассчитать по формуле (1):

$$
\Delta f = (f_{\text{ref}} - f_{\text{npm}}) / f_{\text{npm}}, \qquad (1)
$$

где f<sub>прм</sub>- частота, измеренная приемником; freн- частота на генераторе.

Результаты поверки по данной операции считать положительными, если погрешность установки частоты, не превышает пределов, указанных в таблице 3.

Таблица 3

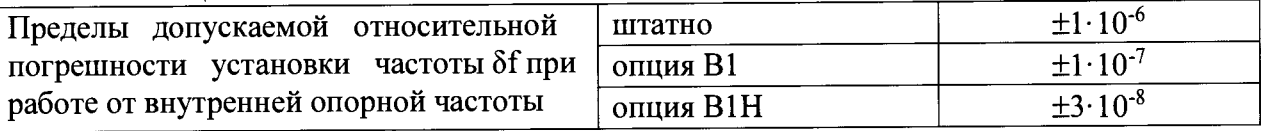

#### **5.4.2 Определение погрешности установки уровня выходного сигнала**

Погрешность установки уровня, а также диапазона установки уровня выходного сигнала определить при помощи измерителя мощности для уровня выходной мощности от 0 дБмВт, при помощи приемника измерительного для уровней мощности от -120 дБмВт до 0 дБмВт.

Подключить ваттметр к выходу генератора, установить на нем частоту измерений для корректировки частотной зависимости. На генераторе установить немодулированный сигнал, уровень выходной мощности 0 дБмВт. Измерения выходного уровня генератора провести на частотах 0,2; 1; 3; 8; 10; 20; 50; 50,01; 125; 500; 1000 МГц; далее в зависимости от установленной опции B131/B140N с шагом 1 ГГц до конца частотного диапазона.

Погрешность установки уровня мощности 0 дБмВт вычислить по формуле (2):

$$
\Delta P_{0,\text{d}5\text{m}} = P_{\text{ycr}} - P_{\text{H3M}} \left[ \text{A}5 \right] \tag{2}
$$

где: Руст - установленное на генераторе значение уровня мощности [дБмВт]; **Ршм** - показания измерителя мощности [дБмВт].

Кроме этого, аналогичным образом определить погрешность установки максимально специфицированного уровня выходного сигнала генератора в соответствии с таблицей 4.

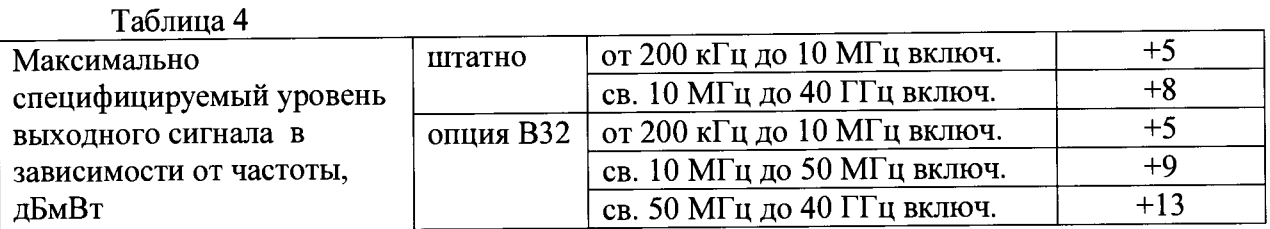

Затем соединить выход генератора с входом приемника измерительного. Генератор перевести в режим работы от внешнего источника опорного сигнала частотой 10 МГц, который подать с выхода 10 МГц приемника. На генераторе установить немодулированный сигнал частотой 3 ГГц и уровнем 0 дБмВт. На приемнике установить частоту измерения и выбрать режим относительных измерений (установить «0»).

Уменьшая выходной уровень генератора Руст с шагом 10 дБ, провести измерения до уровня минус 120 дБмВт, рассчитать погрешность установки уровня по формуле (3):

$$
\Delta P = P_{\text{ycr}} - A + \Delta P_{0\text{dBM}} \tag{3}
$$

где: **А** - текущие показания приемника.

Повторить измерения на максимальной частоте генератора (31,8 ГГц для опции В 131, 40 ГГц для опции В140N).

Результаты поверки по данной операции считать положительными, если погрешность установки уровня соответствует указанным в таблице 5.

Таблица 5

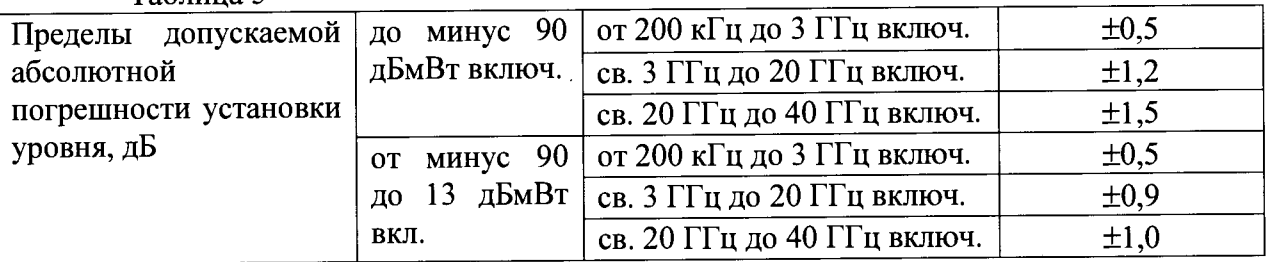

# **5.4.3 Определение параметров спектра сигнала в режиме непрерывных колебаний**

Уровень гармонических и негармонических составляющих определить с помощью анализатора спектра, фазовый шум — с помощью анализатора спектра в режиме измерения фазовых шумов.

5.4.3.1 Выход генератора подключить к входу анализатора спектра, анализатор и генератор синхронизировать по общей опорной частоте. На генераторе установить немодулированный сигнал частотой 10 МГц и уровнем 7,9 дБмВт. На анализаторе спектра опорный уровень 10 дБмВт, центральную частоту равную частоте генератора, полосу пропускания 1 кГц. Включить режим автоматического измерения гармонических составляющих. Повторить измерения на частотах 150 МГц; 1,001 ГГц; 2,999 ГГц; 11,999 ГГц и 20,999 ГГц (на частотах 11,999 ГГц и 20,999 ГГц измерить только уровень 2-ой гармоники).

Результаты поверки по данной операции считать положительными, если уровень гармонических составляющих синусоидального сигнала соответствует указанным в таблице 6.

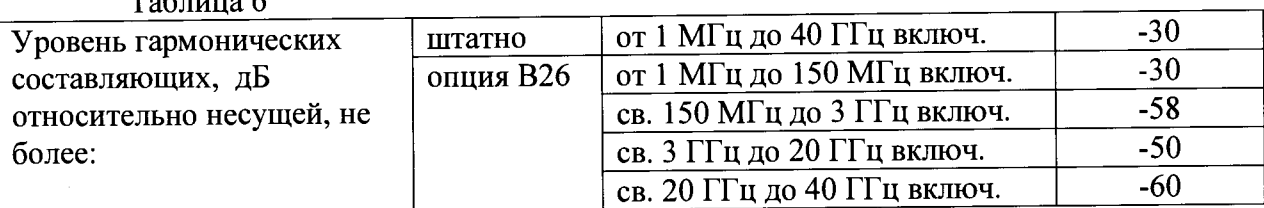

5.4.3.2 На генераторе установить немодулированный сигнал частотой 13 МГц с

уровнем 0 дБмВт. На анализаторе спектра установить опорный уровень 0 дБмВт, полосу обзора от 0,1 МГц до 40 ГГц, полосу пропускания такую, чтобы собственные шумы анализатора были менее **-80** дБмВт. Измерить маркером уровень несущего колебания **Pf,** затем провести измерения максимального уровня дискретных составляющих в полосе обзора **Psearch,** исключая гармонические и субгармонические составляющие. Рассчитать уровень негармонических составляющих по формуле: D = P<sub>f</sub> - Psearch, исключая гармонические и субгармонические составляющие генератора, а также частоты ПЧ и зеркальные каналы анализатора спектра (37 МГц, 1317 МГц и f-2-37 МГц, f-21317 МГц соответственно)

Затем повторить измерения на частотах 0,201 ГГц, 1,001 ГГц, 2,001 ГГц, 4,501 ГГц, 9,001 ГГц, 20,001 ГГц и 31,001 ГГц.

Результаты поверки по данной операции считать положительными, если уровень негармонических составляющих синусоидального сигнала по отношению к уровню сигнала несущей частоты не превышает значений, указанных в таблице 7.

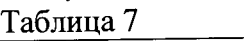

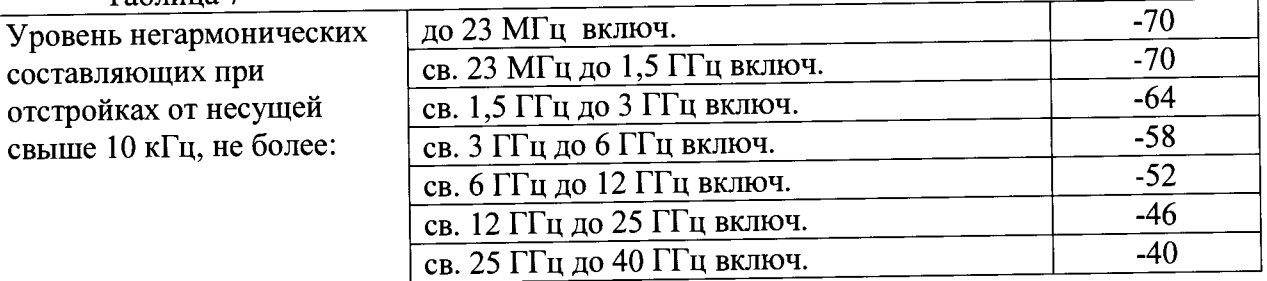

5.4.3.3 На генераторе установить немодулированный сигнал частотой 1 ГГц и уровнем 0 дБмВт. На анализаторе спектра установить режим измерения фазовых шумов, частоту 1 ГГц, диапазон отстроек от 1 кГц до 100 кГц. Маркером в режиме измерения фазового шума провести измерения при отстройке 20 кГц от несущей.

Результаты поверки по данной операции считать положительными, если уровень фазовых шумов не превышает минус 122 дБ относительно несущей в полосе 1 Гц.

# **5.4.4 Определение параметров режимов амплитудной, частотной, импульсной модуляции (AM, ЧМ, ИМ)**

Измерения параметров генератора в режимах внутренней AM, ЧМ и ИМ (при наличии опций К21 и К23) провести при помощи анализатора спектра с опцией измерительного демодулятора сигналов с аналоговой модуляцией.

5.4.4.1 Для определения параметров в режиме AM на генераторе установить режим внутренней AM с Кам = 80 % и частотой модулирующего синусоидального колебания 1 кГц, несущую 1 ГГц и уровень 0 дБмВт. На анализаторе - режим демодуляции АМ на частоте 1 ГГц с отображением Кам, частоты модулирующего колебания и значения КНИ огибающей.<br> $\frac{100}{400}$  - 10/ 10 % 30 %

Провести измерения Кам и КНИ, повторить измерения для Кам = 1 %, 10 %, 30 %, 50 % и для частот 6 ГГц, 10 ГГц, 20 ГГц, 30 ГГц и 40 ГГц (для опции B140N).

Результаты поверки по данной операции считать положительными, если погрешность установки Кам не превышает ±(0,04-М + 1) %, КНИ не более 4,0 % при Кам = 80 %.

5.4.4.2 Для определения параметров в режиме ЧМ на генераторе установить режим внутренней ЧМ с девиацией 1 МГц и частотой модулирующего синусоидального колебания 10 кГц, несущую 1 ГГц и уровень 0 дБмВт. На анализаторе - режим демодуляции ЧМ на частоте 1 ГГц с отображением девиации частоты, частоты модулирующего колебания и значения КНИ огибающей.

Провести измерения девиации и КНИ, повторить измерения для девиаций 1 кГц. 100 кГц, 1 МГц и для частот 6 ГГц, 10 ГГц, 20 ГГц. 30 ГГц и 40 ГГц (для опции B140N). При этом дополнительно проверить девиацию 4 МГц на 6 ГГц, 8 МГц на 10 ГГц, 16 МГц на 20 ГГц и 32 МГц на 30 ГГц и 40 ГГц (для опции B140N).

Результаты поверки по данной операции считать положительными, если погрешность установки девиации не превышает  $\pm (0.02 \cdot F_A + 20)$  Гц, КНИ не более 0,2 % при девиации 1 МГц.

5.4.4.3 Для определения времени нарастания радиоимпульса в режиме ИМ на генераторе установить: режим внутренней ИМ с периодом следования 100 не и длительностью импульса 20 не. частота несущей 1 ГГц и уровень 0 дБмВт. На анализаторе - режим нулевой полосы обзора на частоте 1 ГГц с полосой анализа 160 МГц и временем развертки 1 мкс. С помощью синхронизации добиться устойчивой картинки.

Провести с помощью маркера измерения времени нарастания радиоимпульса.

Для определения подавления радиоимпульса в паузе в режиме ИМ на генераторе установить: режим внешней ИМ. частота несущей 1 ГГц и уровень 0 дБмВт, полярность запускающего импульса - инверсная. На анализаторе - центральную частоту 1 ГГц, полосу обзора 10 МГц с полосой разрешения 1 кГц.

Маркером измерить уровень сигнала. Переключить полярность, снова провести измерения уровня сигнала. Вычислить подавление в паузе как разность между уровнями.

Повторить измерения для частот 6 ГГц. 10 ГГц. 20 ГГц. 30 ГГц и 40 ГГц (для опции B140N).

Результаты поверки по данной операции считать положительными, если коэффициент подавления не менее 80 дБ. а время нарастания - не более 15 не.

#### **5.4.5 Определение КСВН выхода генератора**

КСВН выхода определить при помощи анализатора цепей ZNB40. Анализатор цепей откалибровать на конце кабеля, с помощью которого проводится подключение к выходу генератора. На генераторе установить частоту 1 ГГц. уровень минус 80 дБмВт. На анализаторе цепей установить режим измерения КСВН в полосе частот от 0,1 MI ц до 40 ГГц (в зависимости от диапазона частот генератора).

Результаты поверки по данной операции считать положительными, если значение КСВН не превышает 2,0.

### **6 ОФОРМЛЕНИЕ РЕЗУЛЬТАТОВ ПОВЕРКИ**

6.1 Результаты измерений, полученные в процессе поверки, заносят в протокол произвольной формы.

6.2 При положительных результатах поверки выдается свидетельство о поверке в соответствии с действующими нормативными правовыми документами.

Знак поверки наносится на переднюю панель генератора сигналов SMB100A с опциями В131, B140N или на свидетельство о поверке.

6.3 При отрицательных результатах поверки, выявленных при внешнем осмотре, опробовании или выполнении операций поверки, выдается извещение о непригодности с указанием причин.

Начальник лаборатории № 441 ФБУ «Ростест-Москва»

Ведущий инженер лаборатории № 441 ФБУ «Ростест-Москва»

Arrafrance A. C. Depunos А.С. Каледин

Генераторы сигналов SMB100A с опциями В131, В140N Методика поверки РТ-МП-5305-441-2018

**лист 8 листов 8**